# Basis MPLS configureren met behulp van IS-IS Ī

# Inhoud

[Inleiding](#page-0-0) [Voorwaarden](#page-0-1) [Vereisten](#page-0-2) [Gebruikte componenten](#page-0-3) [Achtergrondinformatie](#page-1-0) **[Conventies](#page-1-1)** [Configureren](#page-2-0) [Netwerkdiagram](#page-2-1) **[Configuraties](#page-2-2)** [Verifiëren](#page-4-0) [Uitvoer van monster](#page-5-0) [Problemen oplossen](#page-7-0) [Gerelateerde informatie](#page-7-1)

## <span id="page-0-0"></span>**Inleiding**

Deze voorbeeldconfiguratie toont hoe u een MPLS-netwerk (Multiprotocol Label Switching) kunt opzetten voor verdere taken zoals Virtual Private Network (VPN) of Traffic Engineering (zie meer voorbeelden van configuraties op de [MPLS-ondersteuningspagina](//www.cisco.com/cisco/web/psa/configure.html?mode=tech&level0=268435750)).

## <span id="page-0-1"></span>Voorwaarden

### <span id="page-0-2"></span>Vereisten

Zorg er voordat u deze configuratie probeert voor dat u aan de volgende voorwaarden voldoet:

- Om MPLS te implementeren hebt u een Cisco 2600 router of hoger nodig.
- Kies de gewenste Cisco IOS met MPLS met behulp van de <u>[Softwareadviseur](//tools.cisco.com/Support/Fusion/FusionHome.do)</u> (alleen [geregistreerde](//tools.cisco.com/RPF/register/register.do) klanten).
- Controleer of het extra RAM en Flash geheugen nodig zijn om MPLS in de routers te kunnen uitvoeren. WAN-interfacekaarten (WIC's), WIC-1T en WIC-2T kunnen worden gebruikt.

#### <span id="page-0-3"></span>Gebruikte componenten

De informatie in dit document is gebaseerd op de onderstaande software- en hardwareversies.

- Cisco 3640, Cisco 3660, Cisco 4500 en Cisco 2610 routers
- Cisco IOS® softwarerelease 12.2(6)H werkt op alle routers

De informatie in dit document is gebaseerd op apparaten in een specifieke laboratoriumomgeving. Alle apparaten die in dit document worden beschreven, hadden een opgeschoonde (standaard)configuratie. Als u in een levend netwerk werkt, zorg er dan voor dat u de potentiële impact van om het even welke opdracht begrijpt alvorens het te gebruiken.

### <span id="page-1-0"></span>Achtergrondinformatie

Een MPLS-netwerk is meestal een backbone netwerk dat bestaat uit MPLS-enabled-routers, LSR genaamd Switch Routers. Over het algemeen bestaat het netwerk uit een kern-LSR met een rand LSR die verantwoordelijk is voor het toepassen van labels op pakketten.

Het oprichtingsmechanisme van een MPLS-netwerk is als volgt.

- Routing tafels van de verschillende LSR's worden berekend met behulp van een Interior Gateway Protocol (IGP). Een link-staat protocol zoals Open Shortest Path First (OSPF) of Intermediate System-to-Intermediate System (IS-IS) is vereist als u MPLS Traffic Engineering wilt implementeren.
- Een label Distribution Protocol (LDP) adverteert met de band tussen routes en etiketten. Deze bindingen worden gecontroleerd tegen de routingtabel. Als de route (voorvoegsel/masker en volgende hop) die via de LDP wordt geleerd, overeenkomt met de route die via IGP in de routingtabel is geleerd, wordt een ingang gecreëerd in de LFIB-informatiebases (LFIB) op de LSR.

De LSR maakt gebruik van het volgende verzendingsmechanisme.

- Zodra een rand LSR een niet-geëtiketteerd pakket ontvangt, wordt de Cisco expressieve tabel gecontroleerd en wordt een etiket op het pakket indien nodig opgelegd. Deze LSR wordt de ingress LSR genoemd.
- Na aankomst van een geëtiketteerd pakket op de inkomende interface van een kern LSR verstrekt de LFIB de uitgaande interface en het nieuwe etiket dat met het uitgaande pakket zal worden geassocieerd.
- De router vóór de laatste LSR (de voorlaatste hop) opent het etiket en geeft het pakket zonder het label over. De laatste hop heet de egress LSR.

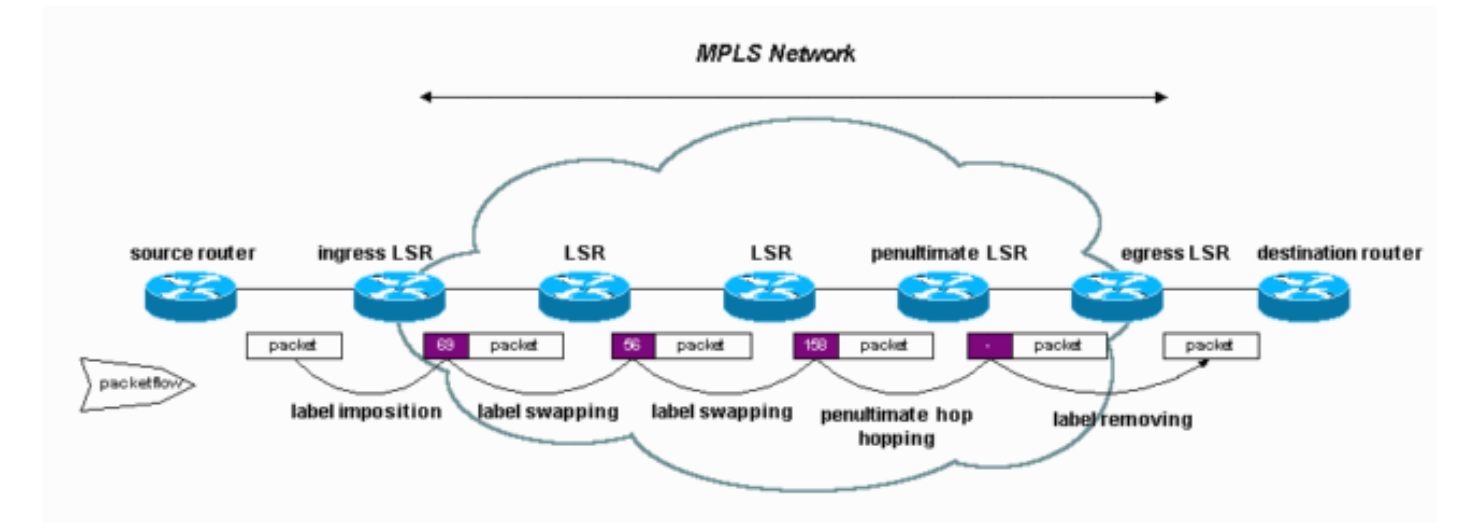

In het volgende schema wordt deze netwerkinstelling weergegeven.

### <span id="page-1-1"></span>**Conventies**

Zie de [Cisco Technical Tips Convention](//www.cisco.com/en/US/tech/tk801/tk36/technologies_tech_note09186a0080121ac5.shtml) voor meer informatie over documentconventies.

## <span id="page-2-0"></span>**Configureren**

Deze sectie bevat informatie over het configureren van de functies die in dit document worden beschreven.

N.B.: Als u aanvullende informatie wilt vinden over de opdrachten in dit document, gebruikt u het [Opdrachtplanningprogramma](//tools.cisco.com/Support/CLILookup/cltSearchAction.do) (allee[n](//tools.cisco.com/RPF/register/register.do) [geregistreerd](//tools.cisco.com/RPF/register/register.do) klanten).

#### <span id="page-2-1"></span>**Netwerkdiagram**

Het netwerk in dit document is als volgt opgebouwd:

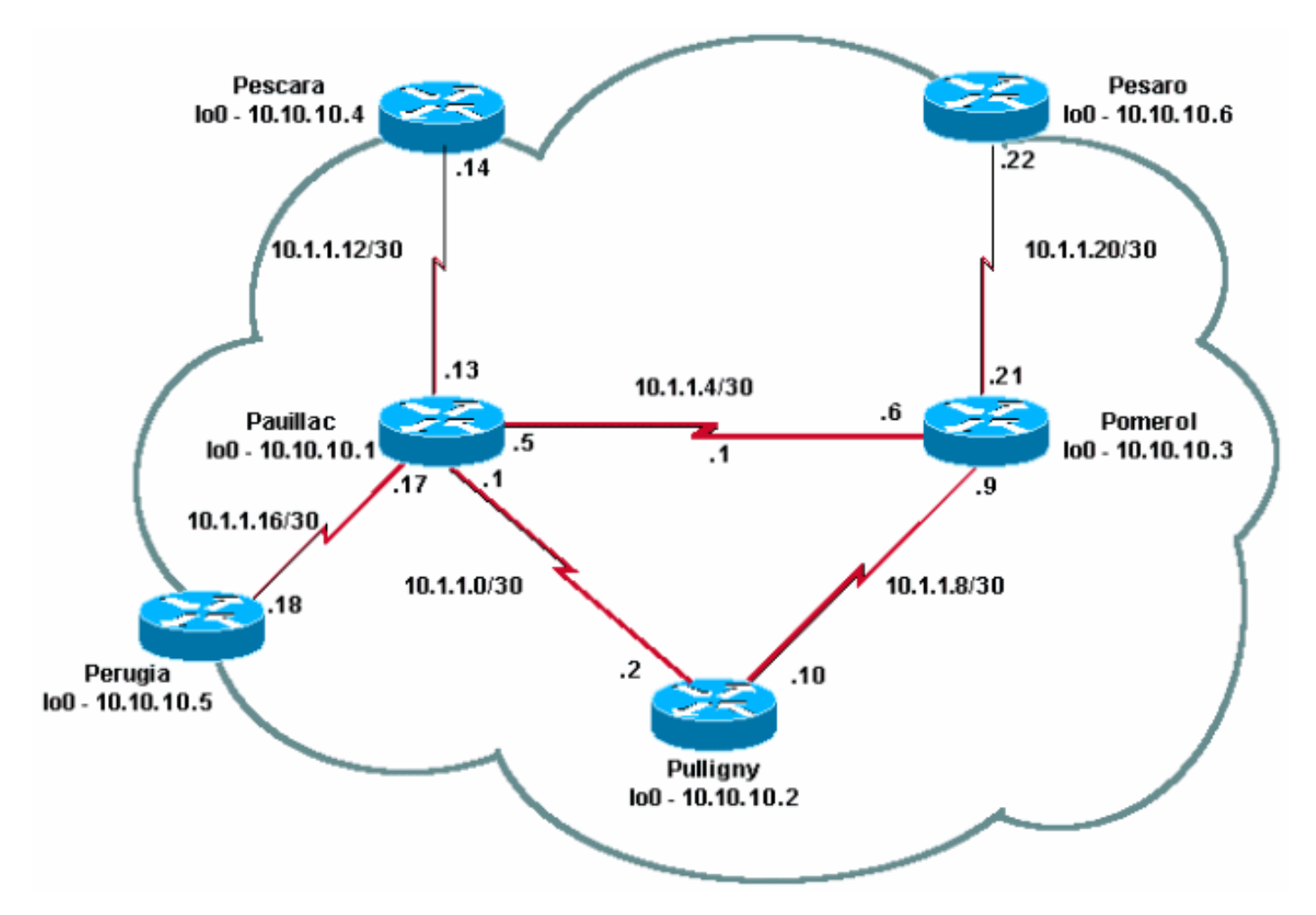

### <span id="page-2-2"></span>**Configuraties**

Dit document gebruikt deze configuraties:

- [Snelle configuratiegids](#page-2-3)
- pomerol
- Pulligny
- Pauillac

#### <span id="page-2-3"></span>Snelle configuratiegids

Volg deze stappen om MPLS te configureren:

- Stel uw netwerk zoals gebruikelijk in (MPLS heeft een standaard IP-verbinding nodig om 1. verzendingsbases op te zetten).
- 2. Zorg ervoor dat het routingprotocol (OSPF of IS-IS) correct werkt. Deze opdrachten worden cursief weergegeven in de configuraties in deze sectie.
- 3. Gebruik de opdracht <mark>ip cef</mark> (**voor betere prestaties**, gebruik de **IP cef gedistribueerde** opdracht, indien beschikbaar) in de algemene configuratiemodus (vet weergegeven in de configuraties in dit gedeelte) om dit mogelijk te maken.
- 4. Gebruik de opdracht mpls ip (of de tag-switching ip opdracht op oudere Cisco IOSsoftwarereleases) in de algemene configuratie modus en in elke interface (weergegeven in vet in de configuraties in deze sectie) om dit mogelijk te maken.OPMERKING: LSRs moet (omhoog) Loopback interfaces met een adresmasker van 32 bits hebben.

```
pomerol
Current configuration:
!
version 12.2
!
hostname Pomerol
!
ip cef
!--- Enables Cisco Express Forwarding globally. !
interface Loopback0 ip address 10.10.10.3
255.255.255.255 ip router isis !--- Assigns an IP
address to interface loopback0 !--- and enables IS-IS
for IP on the interface. ! interface Serial0/0
encapsulation frame-relay ! interface Serial0/0.1 point-
to-point ip address 10.1.1.6 255.255.255.252 ip router
isis tag-switching ip
!--- Enables dynamic Label Switching of !--- IPv4
packets on an interface. frame-relay interface-dlci 301
! interface Serial0/0.2 point-to-point ip address
10.1.1.9 255.255.255.252 ip router isis tag-switching ip
 frame-relay interface-dlci 303
!
interface Serial0/0.3 point-to-point
  ip address 10.1.1.21 255.255.255.252
 ip router isis tag-switching ip
 frame-relay interface-dlci 306
!
router isis net 49.0001.0000.0000.0003.00 is-type level-
1 ! ip classless ! end
Pulligny
Current configuration:
!
version 12.1
!
hostname Pulligny
!
ip cef
!
interface Loopback0
 ip address 10.10.10.2 255.255.255.255
!
```

```
interface Serial0/1
 no ip address
  encapsulation frame-relay
!
interface Serial0/0.1 point-to-point
 ip address 10.1.1.2 255.255.255.252
 ip router isis tag-switching ip
 frame-relay interface-dlci 201
!
interface Serial0/0.2 point-to-point
 ip address 10.1.1.10 255.255.255.252
ip router isis tag-switching ip
 frame-relay interface-dlci 203
!
router isis redistribute static ip passive-interface
Loopback0 net 49.0001.0000.0000.0002.00 is-type level-1
!--- Enables the IS-IS process on the router, !--- makes
loopback interface passive !--- (does not send IS-IS
packets on interface), !--- and assigns area and system
ID to router. ! ip classless ! end
Pauillac
Current configuration : 2366 bytes
!
version 12.1
!
hostname pauillac
!
ip cef
!
interface Loopback0
 ip address 10.10.10.1 255.255.255.255
ip router isis ! interface Serial0/0 no ip address
encapsulation frame-relay ! interface Serial0/0.1 point-
to-point ip address 10.1.1.1 255.255.255.252 ip router
isis tag-switching ip
 frame-relay interface-dlci 102
!
interface Serial0/0.2 point-to-point
 ip address 10.1.1.5 255.255.255.252
 ip access-group 150 out
 ip router isis tag-switching ip
  frame-relay interface-dlci 103
!
interface Serial0/0.3 point-to-point
 bandwidth 512
  ip address 10.1.1.13 255.255.255.252
 ip router isis tag-switching ip
 frame-relay interface-dlci 104
!
interface Serial0/0.4 point-to-point
 ip address 10.1.1.17 255.255.255.252
ip router isis tag-switching ip
 frame-relay interface-dlci 105
!
!
router isis net 49.0001.0000.0000.0001.00 is-type level-
1 ! ip classless ! end
```
# <span id="page-4-0"></span>Verifiëren

Deze sectie verschaft informatie die u kunt gebruiken om te bevestigen dat uw configuratie correct werkt.

Bepaalde opdrachten met show worden ondersteund door de tool [Output Interpreter \(alleen voor](https://www.cisco.com/cgi-bin/Support/OutputInterpreter/home.pl) [geregistreerde klanten\). Hiermee kunt u een analyse van de output van opdrachten met](//tools.cisco.com/RPF/register/register.do) show genereren.

- show-switching tdp buurman
- Tdp-bindingen van tag-switching tonen
- show-switching-verzendingstabel
- show tag-switching expedentiële tabel a.b.c.d. details
- traceroute a.b.c.d

Een limitatieve lijst met opdrachten is opgenomen in de [MPLS-opdracht Referentie.](//www.cisco.com/en/US/docs/ios/12_1/switch/command/reference/xrdscmd9.html) Andere opdrachten van voorbeeldweergave worden beschreven in [Het configureren van basisMPLS met](//www.cisco.com/en/US/tech/tk436/tk428/technologies_configuration_example09186a0080093f23.shtml) [OSPF-gebruik.](//www.cisco.com/en/US/tech/tk436/tk428/technologies_configuration_example09186a0080093f23.shtml)

#### <span id="page-5-0"></span>Uitvoer van monster

Deze output concentreert zich op de LDP. LDP die momenteel in IOS wordt geïmplementeerd is TDP (Tag Distribution Protocol), dat een aantal Cisco-eigen extensies bevat, maar deze wordt gebruikt met LDP, het IETF officiële protocol voor labeldistributie. In de toekomst wordt het DP vervangen door het LDP.

U kunt de opdracht tag-switching tdp \* gebruiken om de status van TDP te controleren. Je kunt buren zien met de show tag-switching tdp buurcommando.

```
Pulligny# show tag-switching tdp discovery
Local TDP Identifier:
10.10.10.2:0
TDP Discovery Sources:
  Interfaces:
 Serial0/0.1: xmit/recv
   TDP Id: 10.10.10.1:0
 Serial0/0.2: xmit/recv
   TDP Id: 10.10.10.3:0
!--- Ensure you are able to ping this IP address !--- If not, check whether a route exists in
the routing table
Pulligny# show tag-switching tdp neighbor
Peer TDP Ident: 10.10.10.1:0; Local TDP Ident 10.10.10.2:0
        TCP connection: 10.10.10.1.711 - 10.10.10.2.11001
        State: Oper; PIEs sent/rcvd: 27907/27925; ; Downstream
        Up time: 2w2d
        TDP discovery sources:
          Serial0/0.1
        Addresses bound to peer TDP Ident:
          10.1.1.1 10.1.1.13 10.1.1.17 10.10.10.1
          10.1.1.5 10.200.28.89
Peer TDP Ident: 10.10.10.3:0; Local TDP Ident 10.10.10.2:0
        TCP connection: 10.10.10.3.11001 - 10.10.10.2.711
        State: Oper; PIEs sent/rcvd: 22893/22874; ; Downstream
        Up time: 1w6d
        TDP discovery sources:
          Serial0/0.2
        Addresses bound to peer TDP Ident:
          10.200.28.91 10.1.1.6 10.1.1.9 10.1.1.21
```
U kunt de opdracht tag-switching tdp bindings gebruiken om de gevestigde binding tussen labels en routes te bekijken.

```
Pulligny# show tag-switching tdp bindings
( \ldots ) tib entry: 10.10.10.4/32, rev 22
         local binding: tag: 21
         remote binding: tsr: 10.10.10.1:0, tag: 22
        remote binding: tsr: 10.10.10.3:0, tag: 25
  tib entry: 10.10.10.6/32, rev 51
         local binding: tag: 23
         remote binding: tsr: 10.10.10.3:0, tag: 18
         remote binding: tsr: 10.10.10.1:0, tag: 20
(\ldots)
```
U kunt de opdracht van de tag-switching-verzendlijst gebruiken om te zien welke bindingen gebruikt worden om de LFIB te bouwen.

```
Pulligny# show tag-switching forwarding-table
```
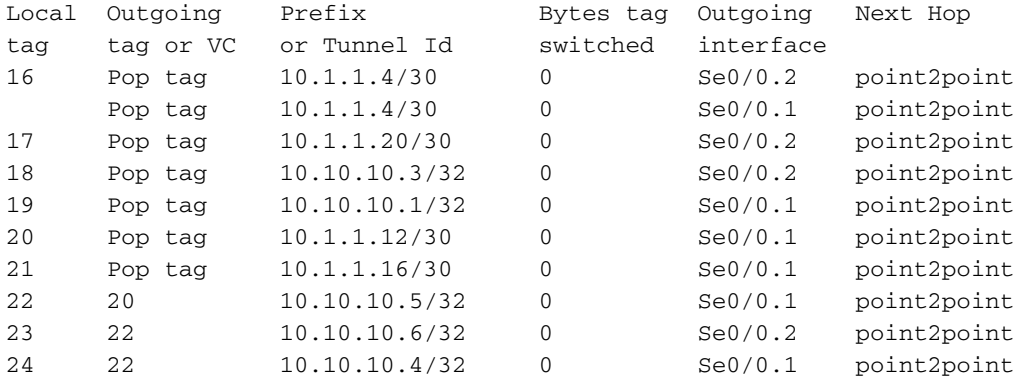

U kunt de opdracht voor het weergeven van tag-switching-verstedelijking-tabel 10.10.4 gebruiken om de details van een bepaalde bestemming te bekijken.

```
Pulligny# show tag-switching forwarding-table 10.10.10.4 detail
Local Outgoing Prefix Bytes tag Outgoing Next Hop
tag tag or VC or Tunnel Id switched interface
21 22 10.10.10.4/32 12103 Se0/0.1 point2point
      MAC/Encaps=4/8, MTU=1500, Tag Stack{22}
       30918847 00016000
    Per-packet load-sharing
```
U kunt de opdracht ook gebruiken, als het netwerk IP TTL propagatie doet, om de hop te bekijken. Raadpleeg [Multiprotocol Label Switching op Cisco Routers](//www.cisco.com/en/US/docs/ios/12_1t/12_1t3/feature/guide/rtr_13t.html#xtocid516027) voor meer informatie over de opdracht VPN-inhoud op de MPLS IP.

```
Pesaro# traceroute 10.10.10.4
```
Type escape sequence to abort. Tracing the route to 10.10.10.4

 1 10.1.1.21 [MPLS: Label 25 Exp 0] 296 msec 256 msec 244 msec 2 10.1.1.5 [MPLS: Label 22 Exp 0] 212 msec 392 msec 352 msec 3 10.1.1.14 436 msec \* 268 msec

Opmerking: Exp 0 verschijnt in de uitvoer als het experimentele veld wordt gebruikt voor Quality of Service (QoS).

# <span id="page-7-0"></span>Problemen oplossen

Er is momenteel geen specifieke troubleshooting-informatie beschikbaar voor deze configuratie.

# <span id="page-7-1"></span>Gerelateerde informatie

- [MPLS-ondersteuningspagina](//www.cisco.com/cisco/web/psa/configure.html?mode=tech&level0=268435750&referring_site=bodynav)
- [MPLS-opdracht Referentie](//www.cisco.com/en/US/docs/ios/12_1/switch/command/reference/xrdscmd9.html?referring_site=bodynav)
- [Multiprotocol Label Switching configureren](//www.cisco.com/en/US/docs/ios/12_1/switch/configuration/guide/xcdtagc.html?referring_site=bodynav)
- [Basis MPLS configureren met OSPF-beperking](//www.cisco.com/en/US/tech/tk436/tk428/technologies_configuration_example09186a0080093f23.shtml?referring_site=bodynav)
- [Technische ondersteuning en documentatie Cisco Systems](//www.cisco.com/cisco/web/support/index.html?referring_site=bodynav)